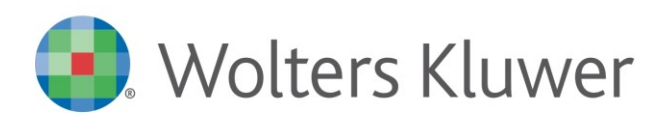

Conoscenza

**TUTTOBILANCIO**

TBCON18002

**Tuttobilancio - Ripristino archivi da backup dell'azienda**

## **Domanda:**

È possibile recuperare i dati di un'azienda in Tuttobilancio?

## **Risposta:**

Per recuperare l'archivio dell'azienda, occorre accedere dal menu *Strumenti* nella scelta *Ripristino Archivi da Backup*

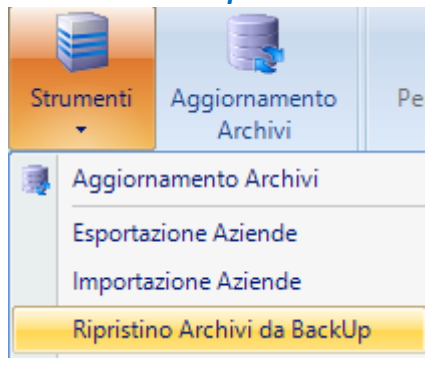

## **N.B. (eseguire la scelta senza essere all'interno dell'azienda**)

## Selezionare l'anagrafica interessata e dare OK

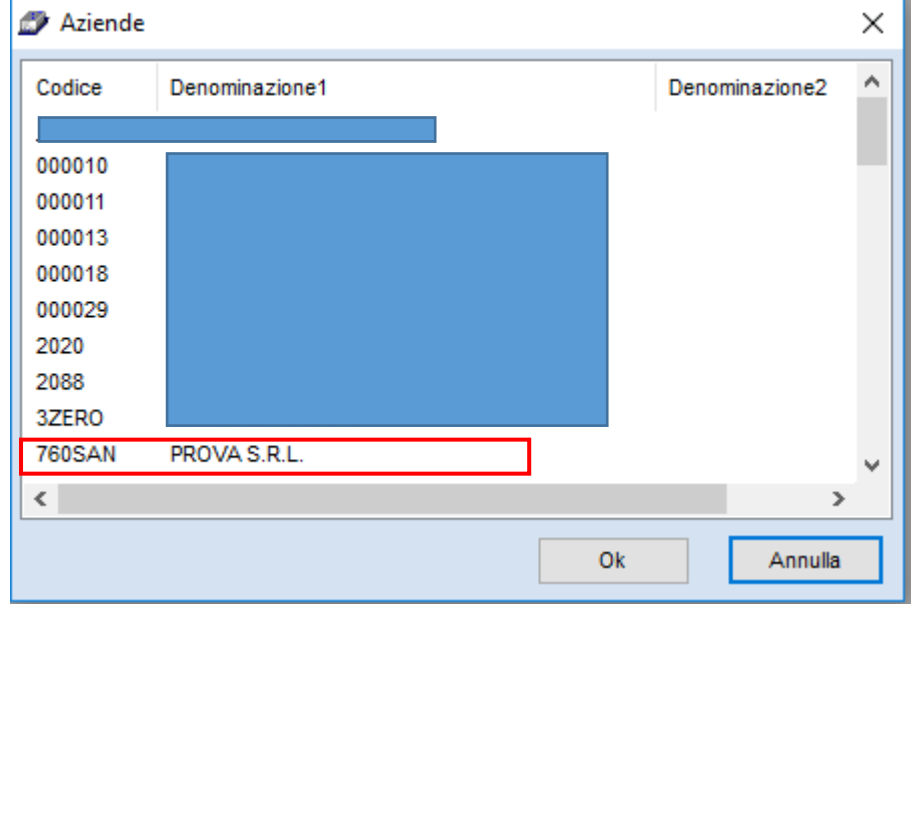

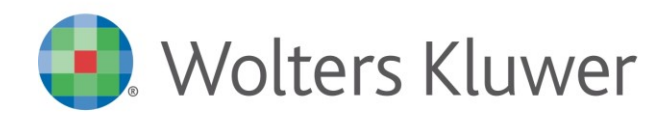

**TUTTOBILANCIO**

TBCON18002

Il programma propone l'elenco dei backup disponibili (massimo 7 per ogni azienda). Selezionare quello interessato, facendo presente quanto segue:

-il backup viene eseguito in automatico dal programma quando l'azienda viene aperta per la prima volta in un determinato giorno.

-Nell'esempio sotto il backup del 30/4/2018 contiene il lavoro eseguito fino al 29/4/18 anche se tal giorno non ho lavorato su quell'azienda. Supponiamo che ho lavorato fino al 24/4 e poi non l'ho più toccata, ci rientro il giorno 30/4 e in quel giorno viene eseguito un nuovo backup.

-raggiunti i 7 backup per ogni azienda, ogni nuovo backup sostituisce quello meno recente

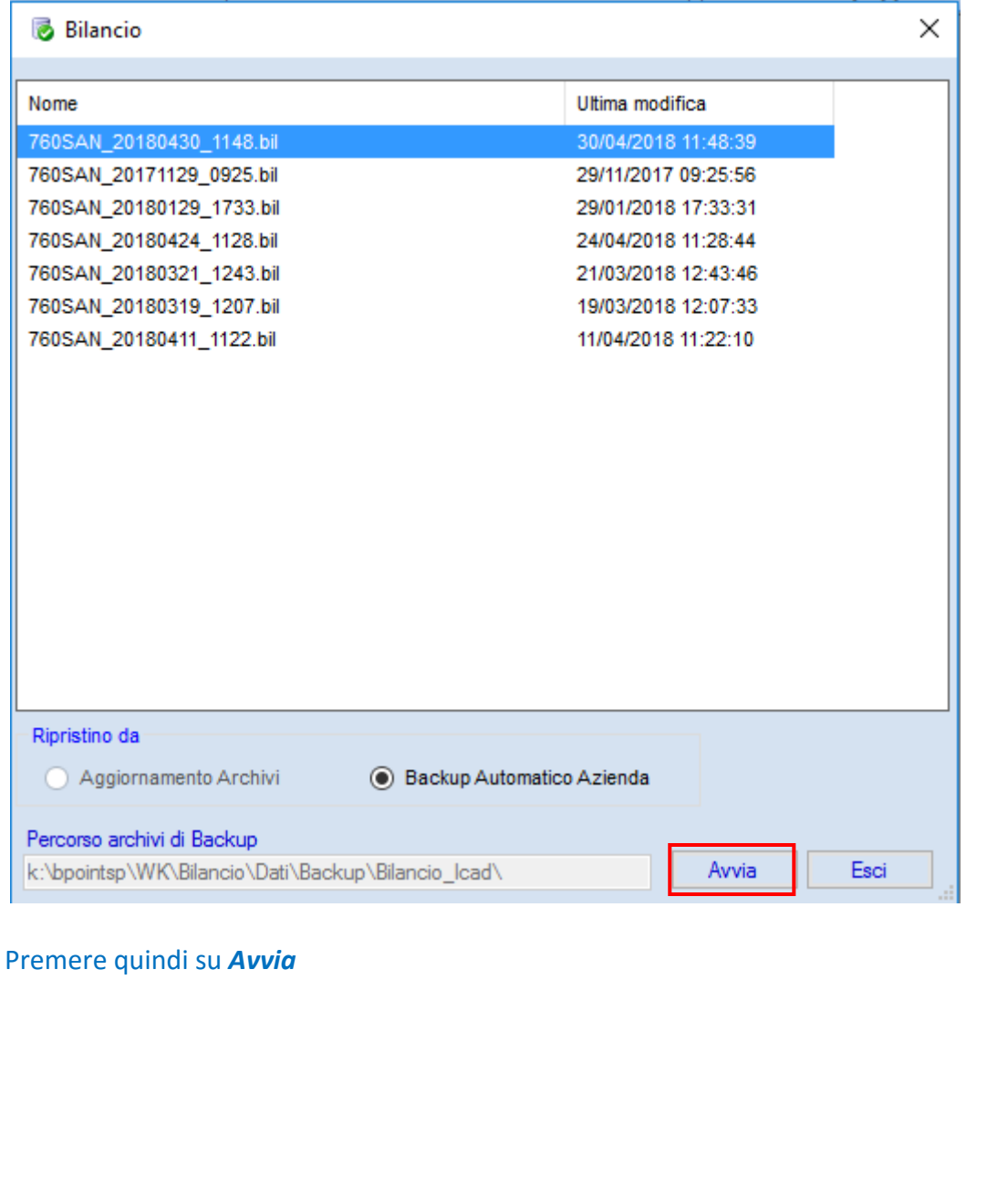

Wolters Kluwer – Tutti i diritti riservati **MAN-AYBHPG82546** Pag. 2/3

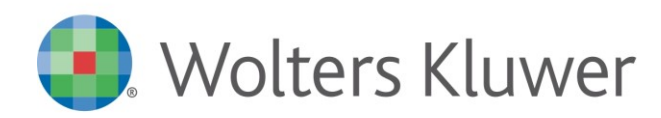

Conoscenza

**TUTTOBILANCIO**

TBCON18002

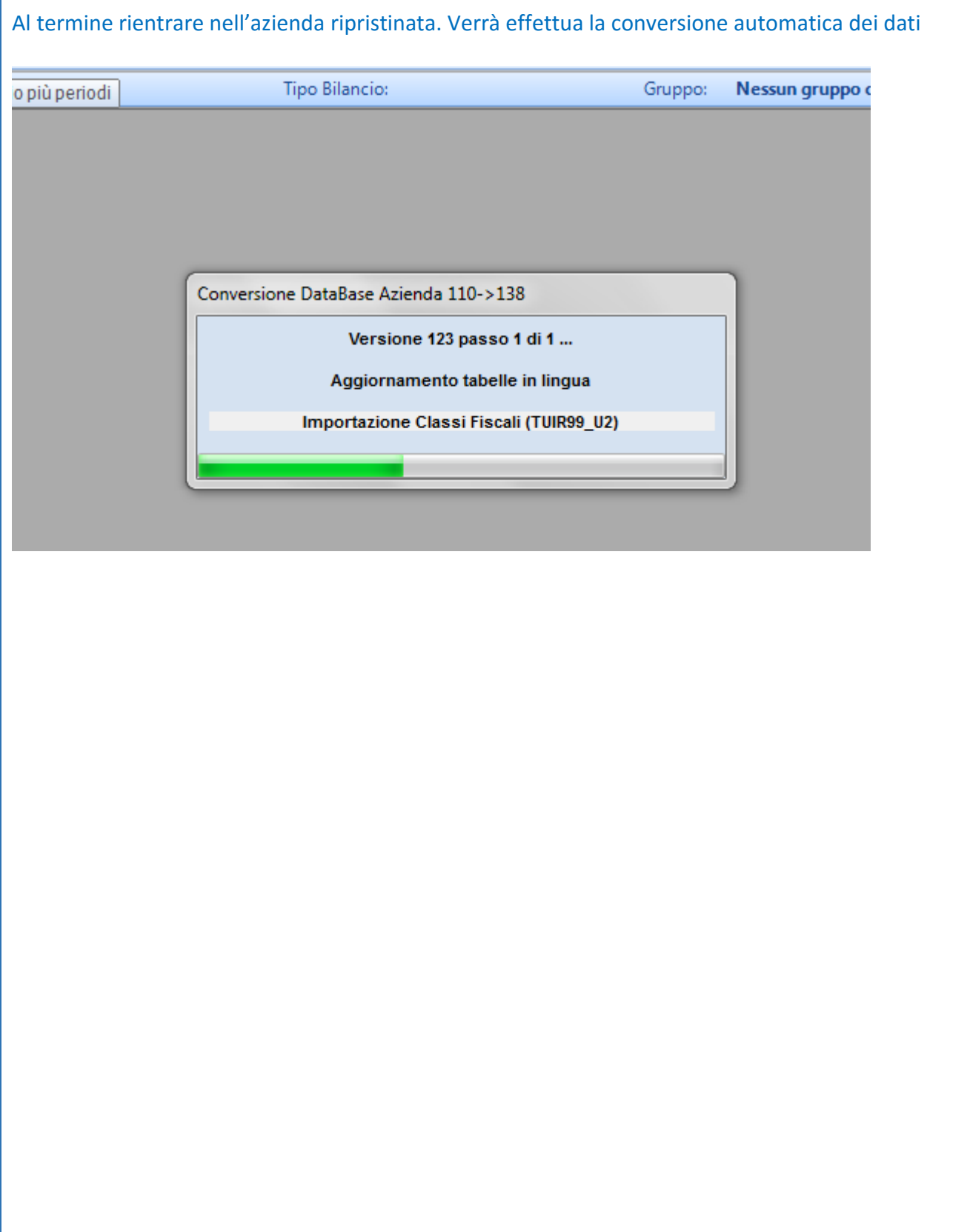